# Wisconsin Department of Revenue Electronic Real Estate Transfer Return*e*RETR

## New User Registration for *e*RETR Access

Government Offices

### New User Registration

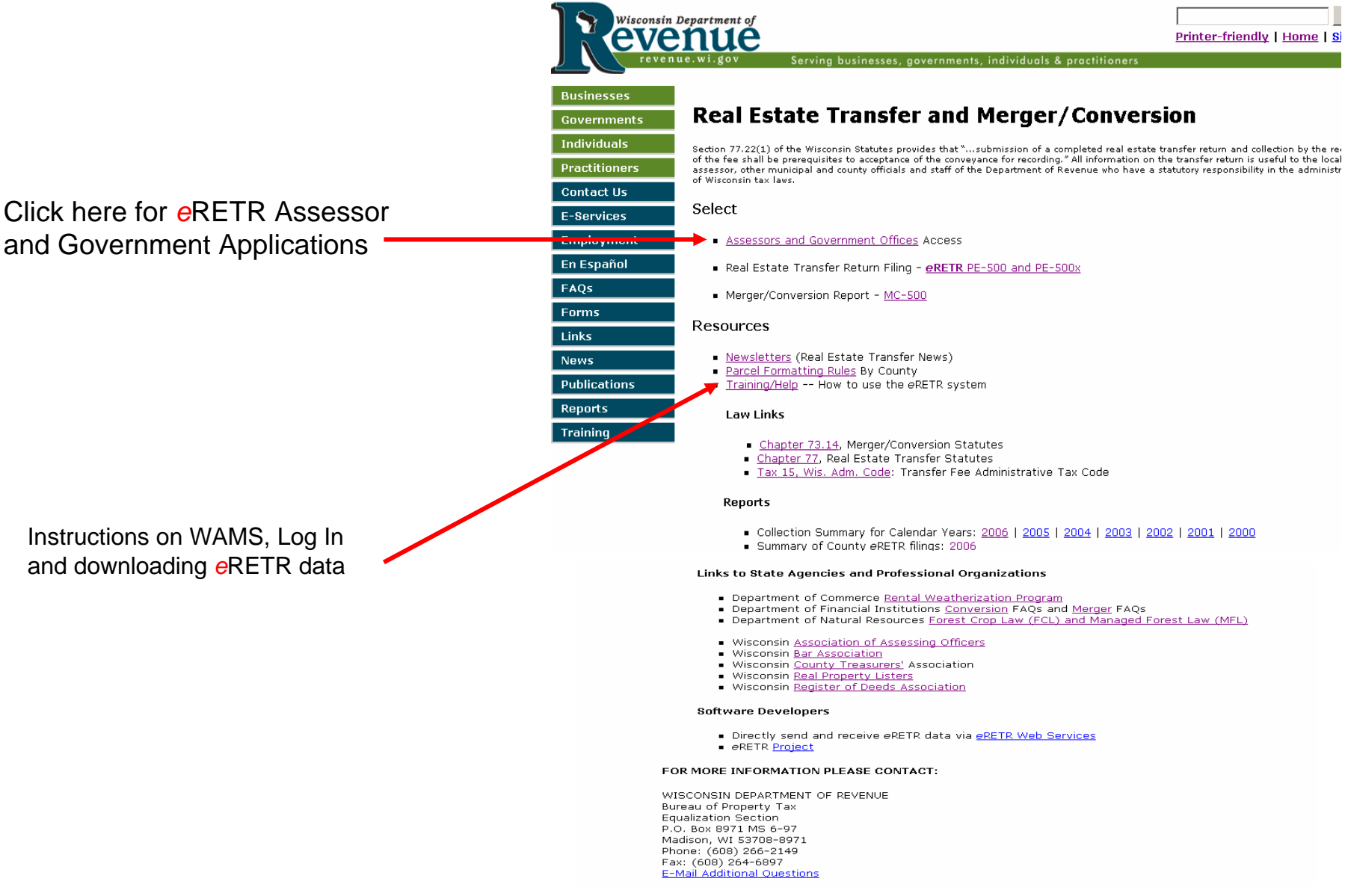

### Real Estate Transfer – Assessors and Government Offices Web Page

Click here to log-in to *e*RETR data

Instructions and link to Department of Adm. (DOA) for obtaining WAMS Id You must have a WAMS ID to register for

access to the *e*RETR system

Instructions on WAMS, Log In and downloading *e*RETR data

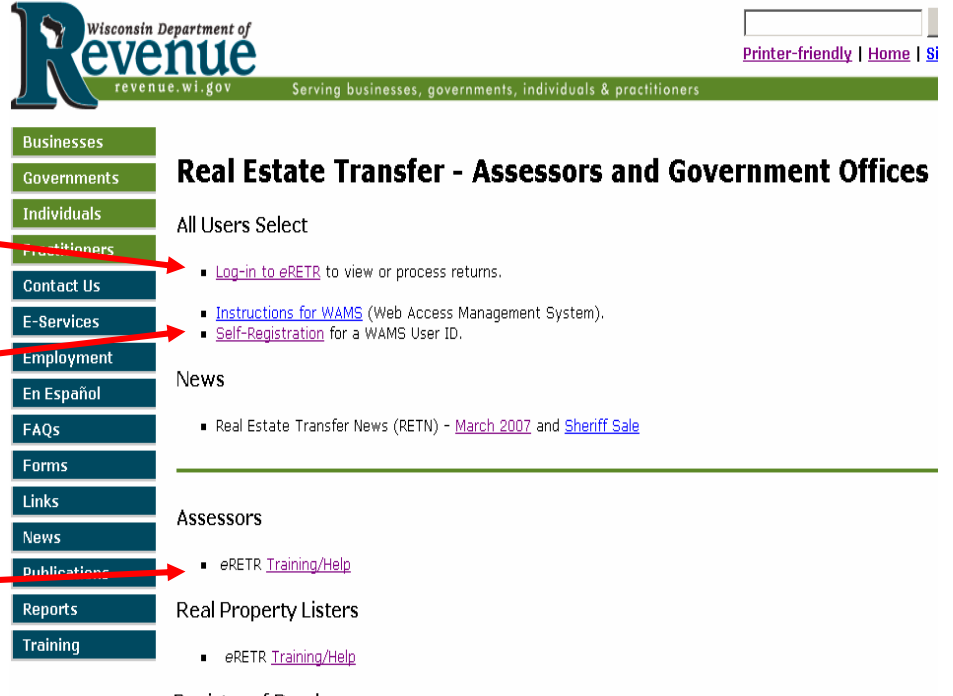

#### Register of Deeds

- eRETR criteria for a completed receipt.
- Paper PE-500 criteria for completed Real Estate Transfer Return.
- File an amended PE-500x for eRETR correction.

#### Treasurers

- Form P-520 Treasurer's Transmittal Spreadsheet (Excel 2003) | Instructions
- Form P-520 Treasurer's Transmittal Spreadsheet manual fill-in (older versions of Excel) | Instructions
- Electronic Funds Transfer
- 1. Register for EFT
- 2. Go to web site to pay via EFT

#### FOR MORE INFORMATION PLEASE CONTACT:

WISCONSIN DEPARTMENT OF REVENUE Bureau of Property Tax **Equalization Section** P.O. Box 8971 MS 6-97 Madison, WI 53708-8971 Phone: (608) 266-2149 Fax: (608) 264-6897 3

### WAMS Log In

#### **Wisconsin Department of Revenue**

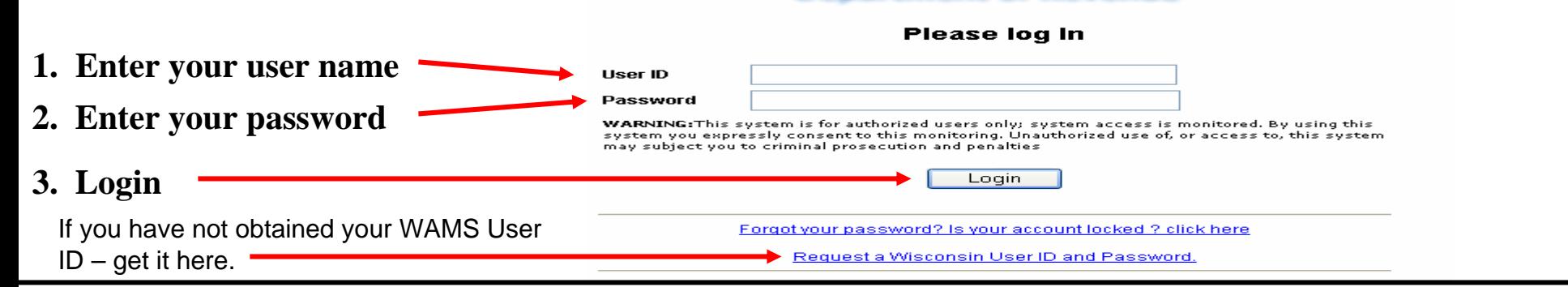

### Confidentiality Statement

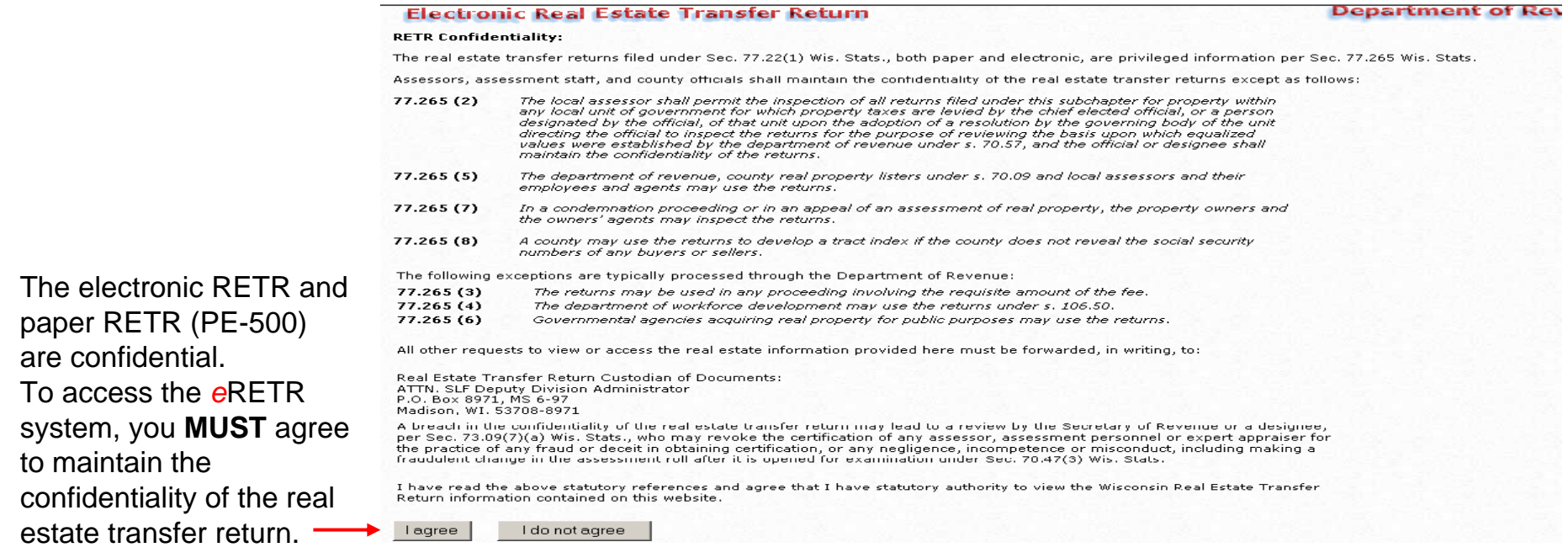

### **New User Registration -** Personal Information Input

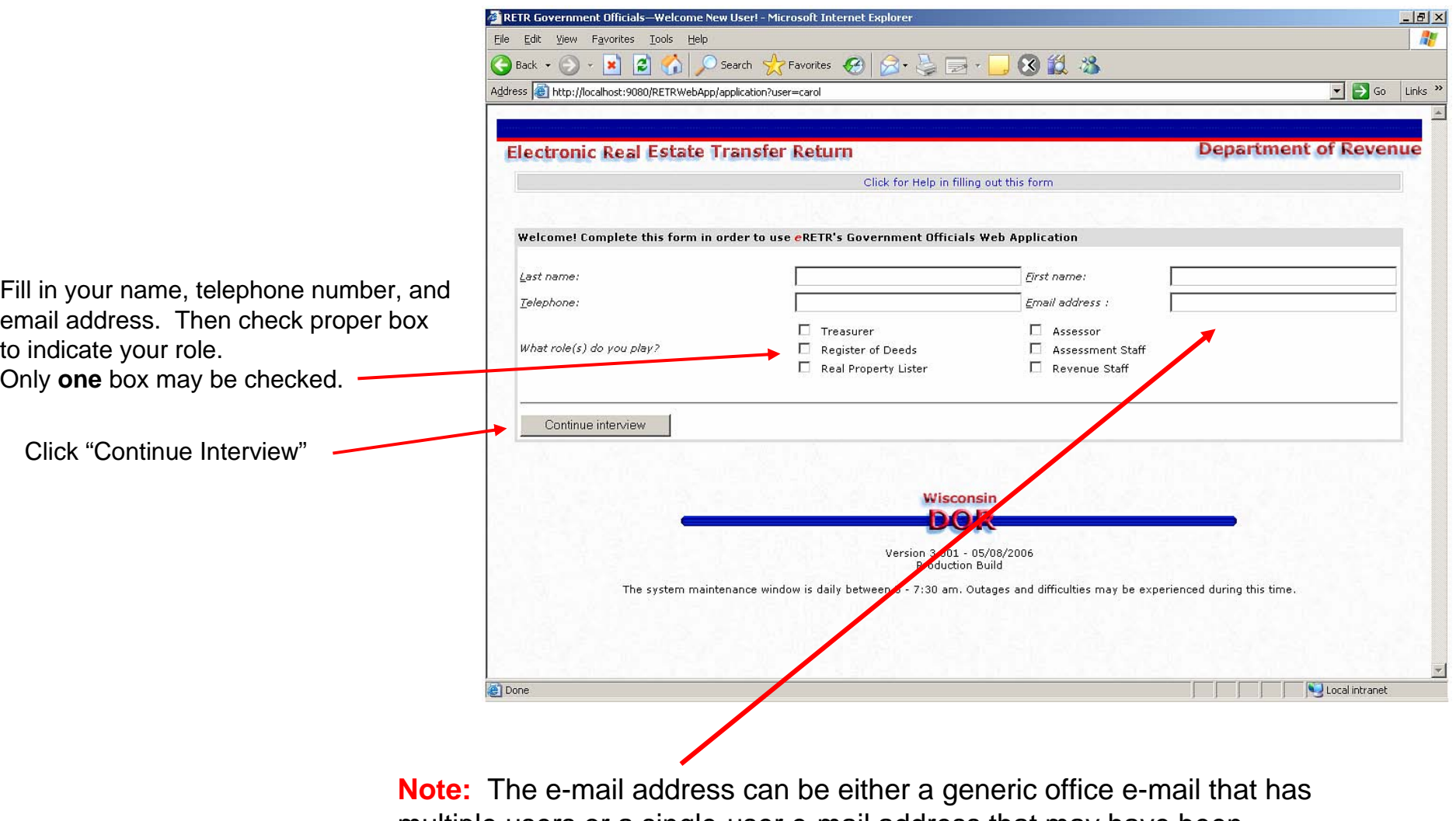

### **New User Registration - Send**

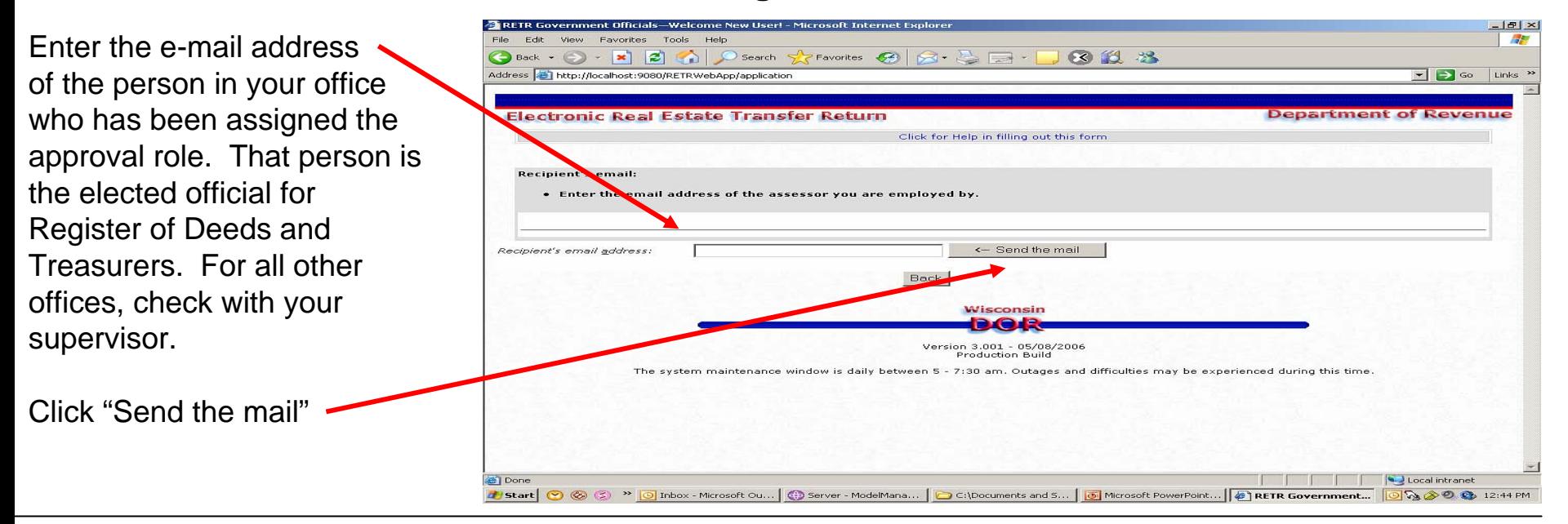

**The registration process is complete. You will receive an e-mail to notify you when you have been authorized to access the** *e***RETR system.**

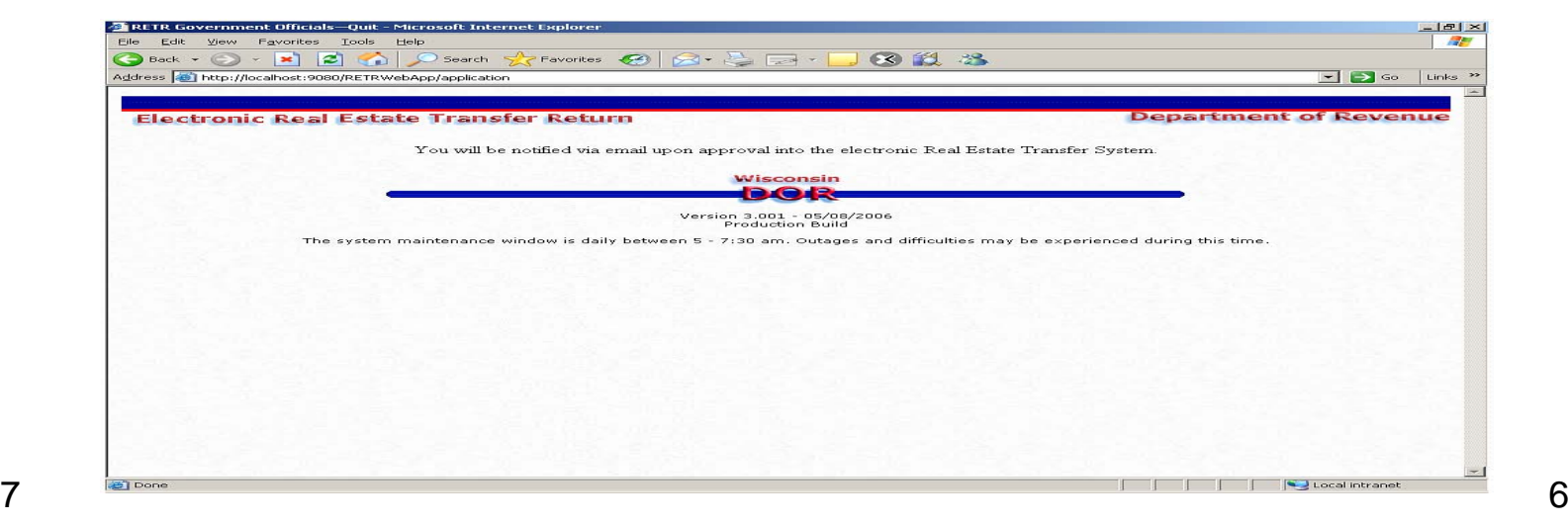